# Materi Workshop Pemrograman 1

## Mochammad Zen Samsono Hadi, ST. MSc. Ph.D. **PENS**

# Materi(1)

Materi 1. Algoritma dan Flowchart Materi 2. Sekilas Tentang C Materi 3. Dasar Pemrograman C Materi 4. Pengambilan Keputusan Materi 5. Proses Perulangan 1 Materi 6. Proses Perulangan 2 Materi 7. Fungsi 1 Materi 8. Fungsi 2 Materi 9. Array

# Materi(2)

Materi 10. String Materi 11. Pointer 1 Materi 12. Pointer 2 Materi 13. Struktur 1 Materi 14. Struktur 2 Materi 15. Operasi File 1 Materi 16. Operasi File 2

# PENILAIAN

**Praktikum : 40% Project: 30% Post Test : 30%**

# Tata Tertib

- Datang Tepat waktu toleransi keterlambatan 10 menit dari pelajaran dimulai.
- <sup>◼</sup> Harus membawa buku petunjuk praktikum (hardcopy)
- <sup>◼</sup> Mengumpulkan Laporan Pendahuluan sebelum praktikum.
- Mengumpulkan Laporan Resmi.
- Pakaian rapi dan memakai jas lab.
- <sup>◼</sup> Ketidakhadiran harus ada ijin tertulis dan tidak boleh TA.
- <sup>◼</sup> Menjaga kebersihan dan kerapian Lab.
- <sup>◼</sup> Komputer harus dimatikan setelah kuliah berakhir.

# Laporan Resmi

- <sup>◼</sup> Halaman Judul
- **Tujuan**
- Dasar Teori
- Peralatan
- Langkah-langkah percobaan
- <sup>◼</sup> Tugas Pendahuluan
- <sup>◼</sup> Analisa Data
- **Kesimpulan**
- Laporan Sementara
- <sup>◼</sup> Tugas laporan resmi

## Laporan Pendahuluan

■ Minggu 2: ■ Lap. Pendahuluan Prakt 1 ■ Minggu 3: ■ Lap. Pendahulun Prakt 2 ■ Lap. Resmi Prakt 1 ■ Minggu 4: ■ Lap. Pendahulun Prakt 3 ■ Lap. Resmi Prakt 2

## Langkah-Langkah Pemrograman:

1. Start→All program→Microsoft Visual Studio 6.0→Microsoft

visual c++ 6.0

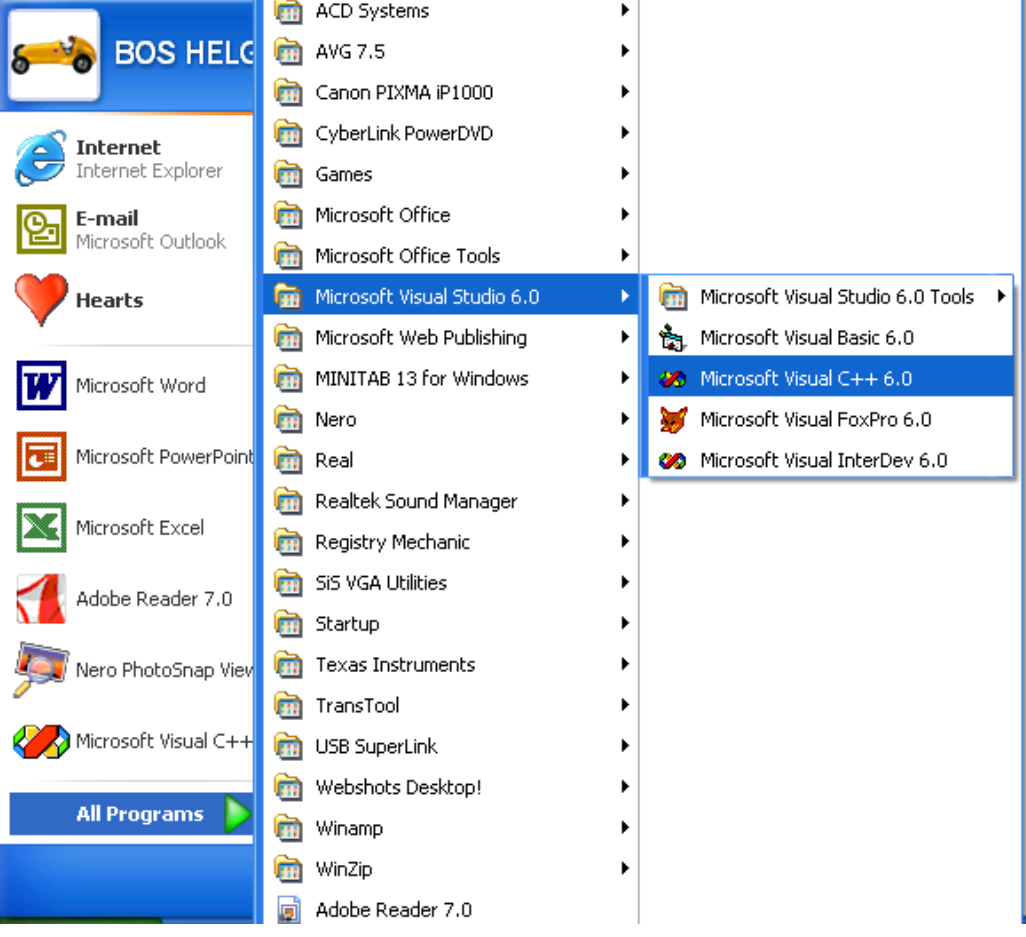

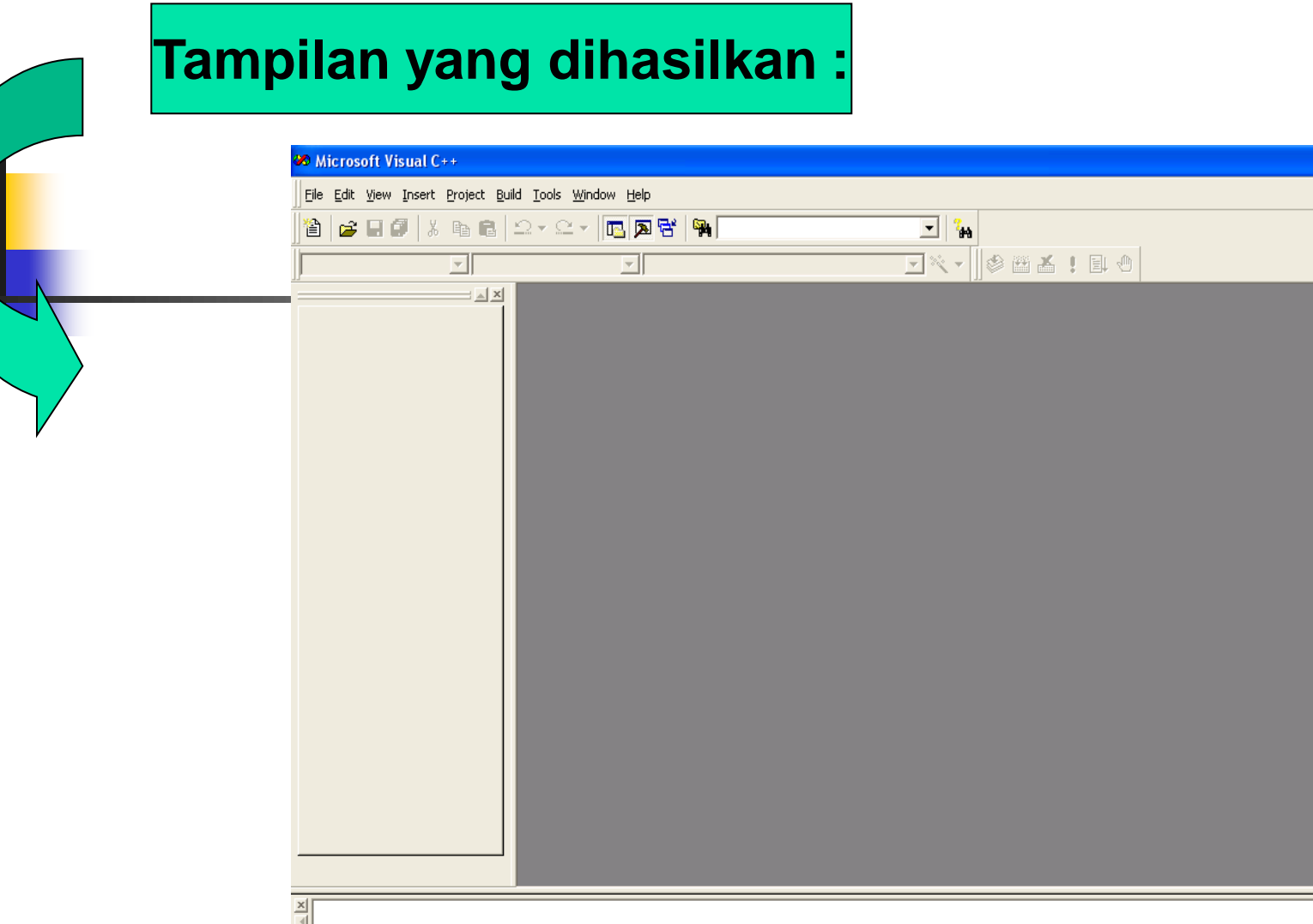

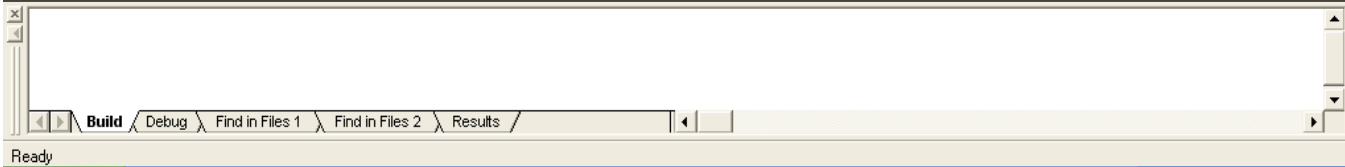

 $\Box$ e $\times$ 

#### 2. File→New→Workspaces→diisi, misal :coba→ok

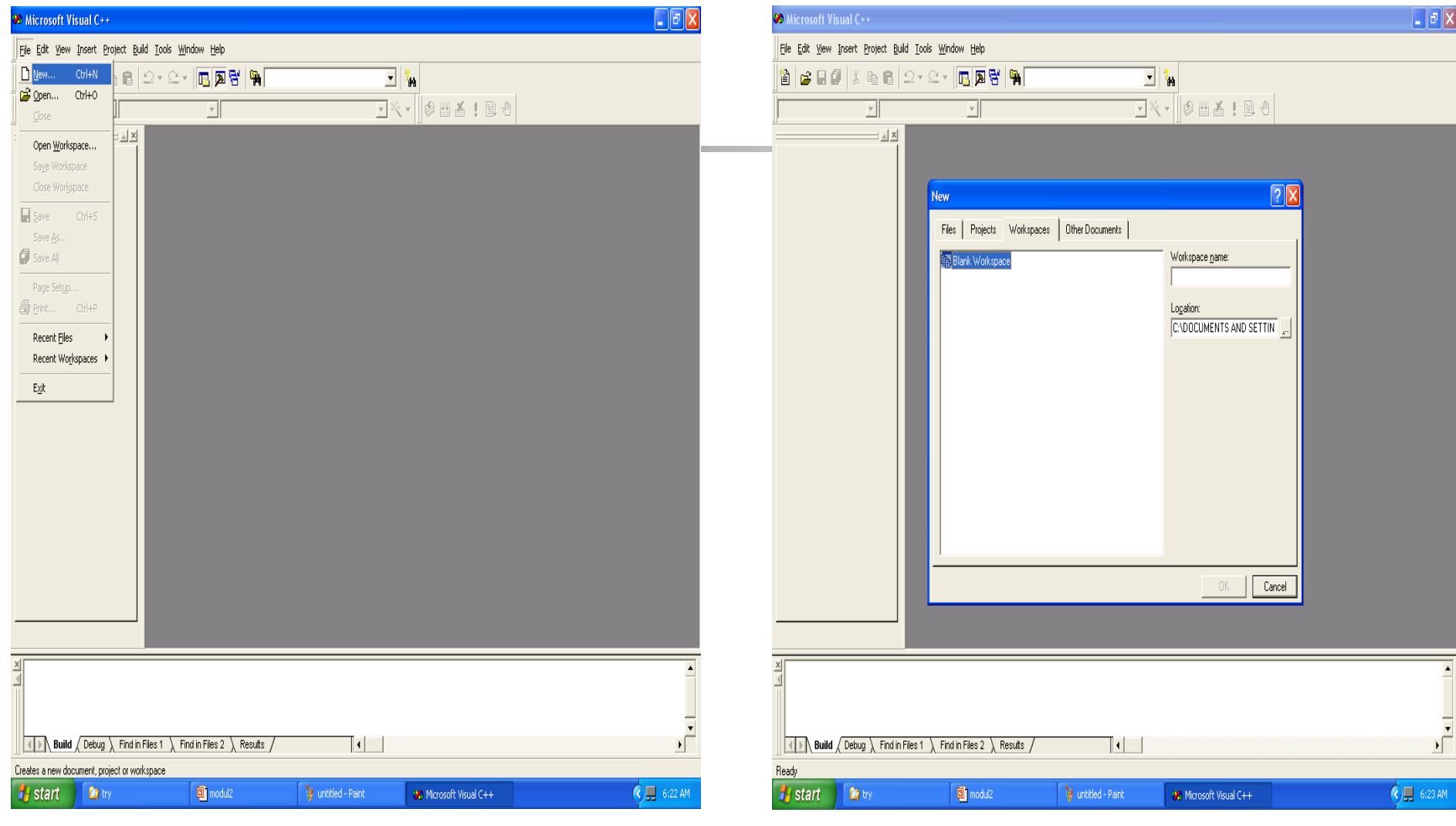

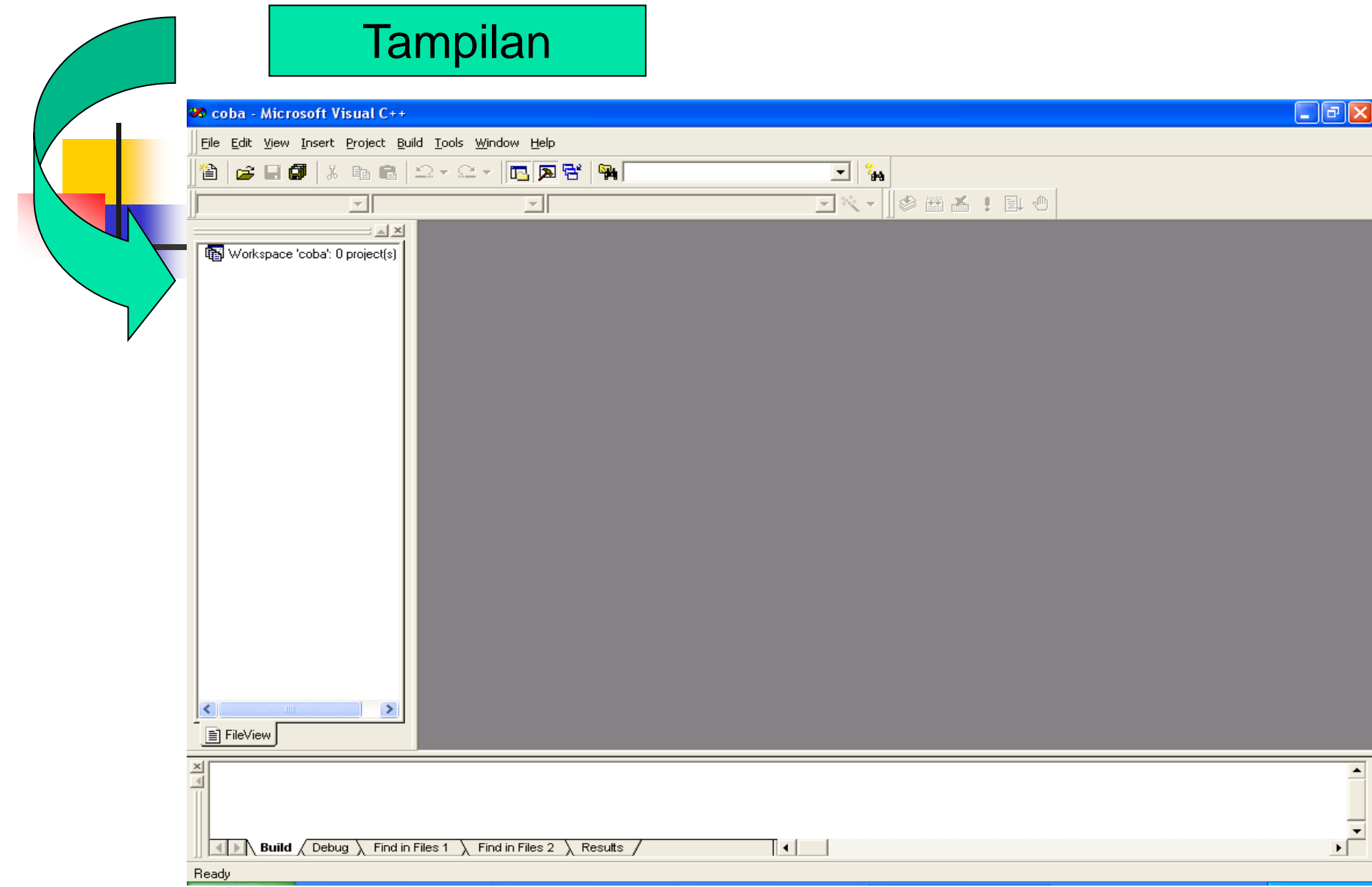

#### 3. File→New→Project→diisi, misal :alo→add to current workspace→ok

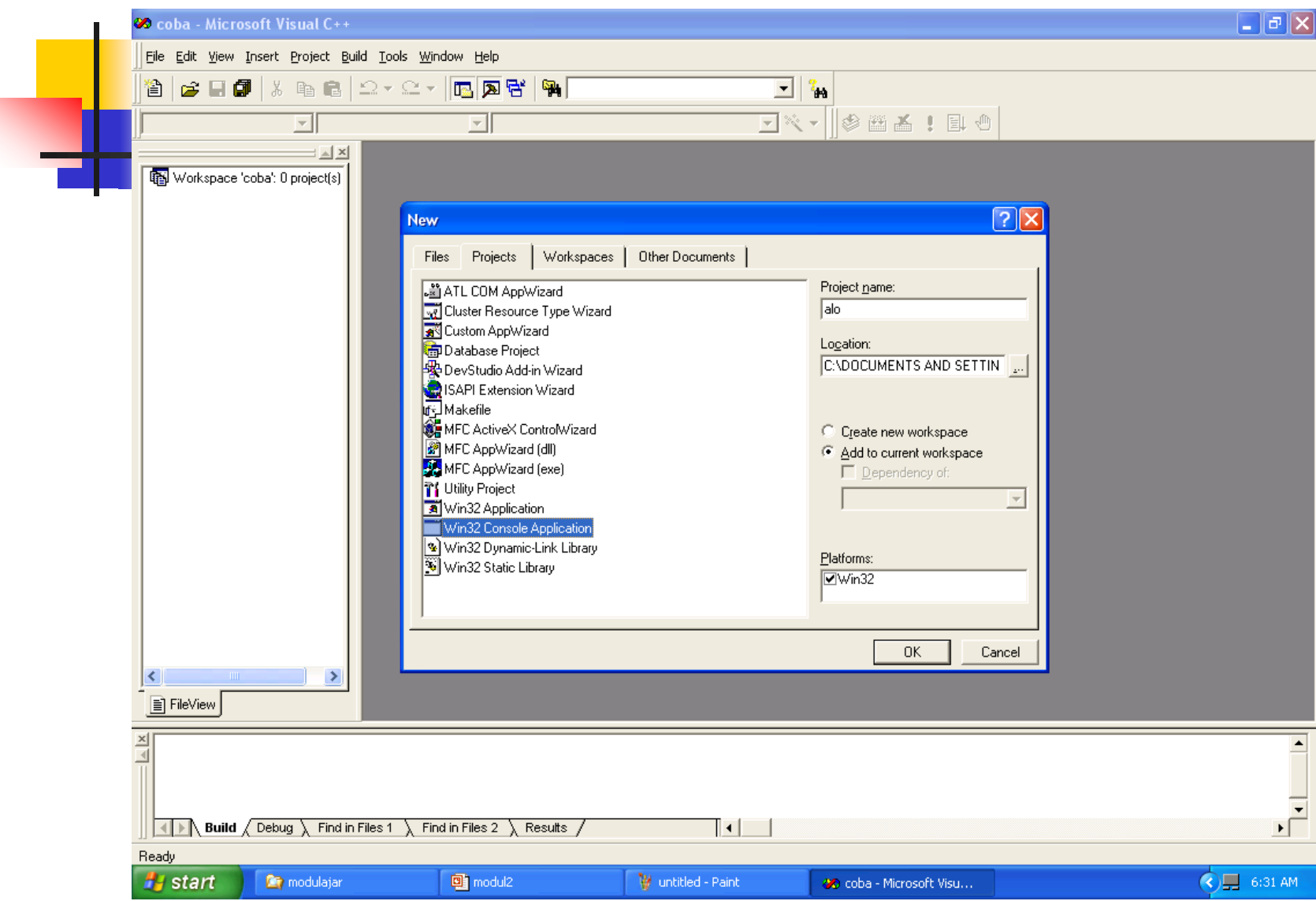

![](_page_12_Picture_3.jpeg)

![](_page_13_Figure_0.jpeg)

![](_page_14_Picture_0.jpeg)

![](_page_14_Picture_5.jpeg)

#### 4. File→New→Files→C++ source files→file name diisi, misal :mike.c→ok

![](_page_15_Picture_15.jpeg)

### **Untuk menambah Project pada Workspace yang sama**

#### 1. **File**→**new**→**win 32 console application**→**project name diisi, misal: alo1**→**ok**

![](_page_16_Picture_21.jpeg)

#### 4. File→New→Files→C++ source files→file name diisi, misal :mike1.c→ok

![](_page_17_Picture_15.jpeg)

![](_page_18_Picture_0.jpeg)

## **Tampilan**

![](_page_18_Picture_7.jpeg)